# Volvo

- [Volvo 770](#page-1-0)0 FL
- [Volvo 7700](#page-5-0)A FL

## <span id="page-1-0"></span>Volvo 7700 FL

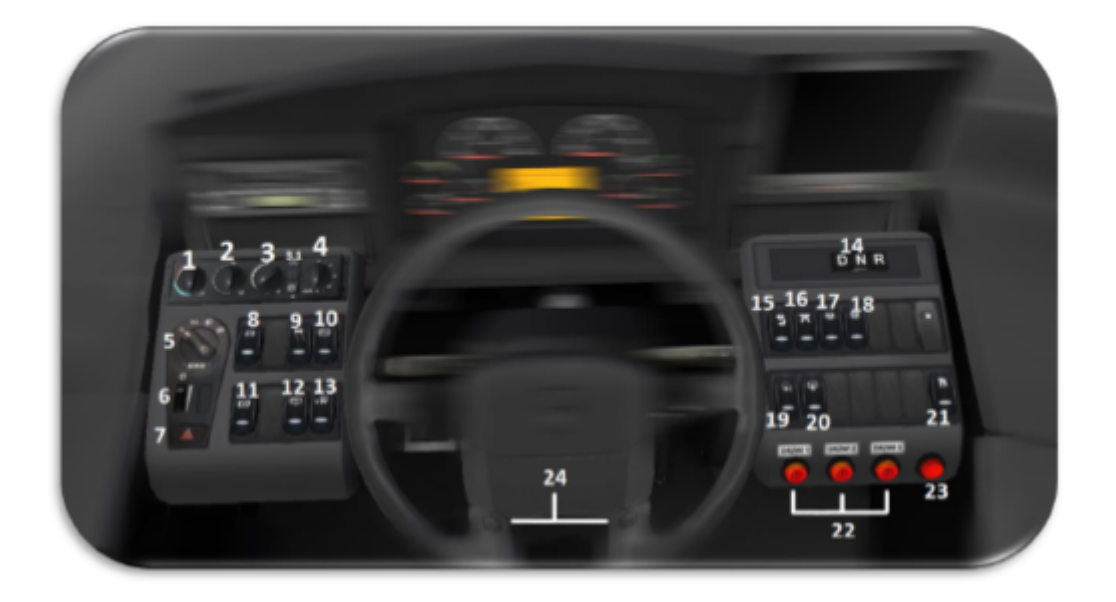

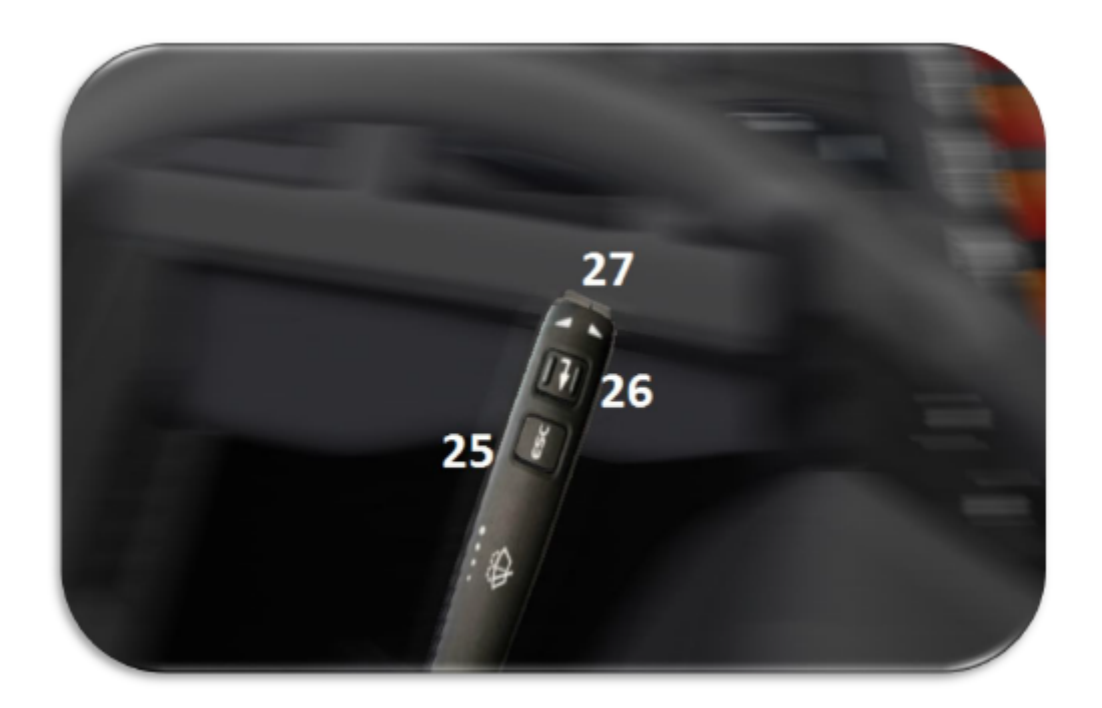

- 1- Driver air flow temperature
- 2- Driver airflow direction
- 3- Blow-in output (3.1 internal circuit)
- 4- Class heating temperature
- 5- Light knob
- 6- Backlight intensity
- 7- Hazard warning lights switch
- 8- Power switch
- 9- ASR switch 10- NO FUNCTION 11- Retarder switch 12- Height adjustment 13- Kneeling 14- Transmission buttons 15- Driver lighting 16- Front deck lighting
- 17- Class I lighting
- 18- Class II lighting
- 19-NO FUNCTION
- 20- NO FUNCTION
- 21- Door and half locks
- 22- 1,2,3 door buttons
- 23- Button to open all doors
- 24- Horn
- 25- On-board computer BACK
- 26- On-board computer ENTER
- 27- On-board computer UP / DOWN

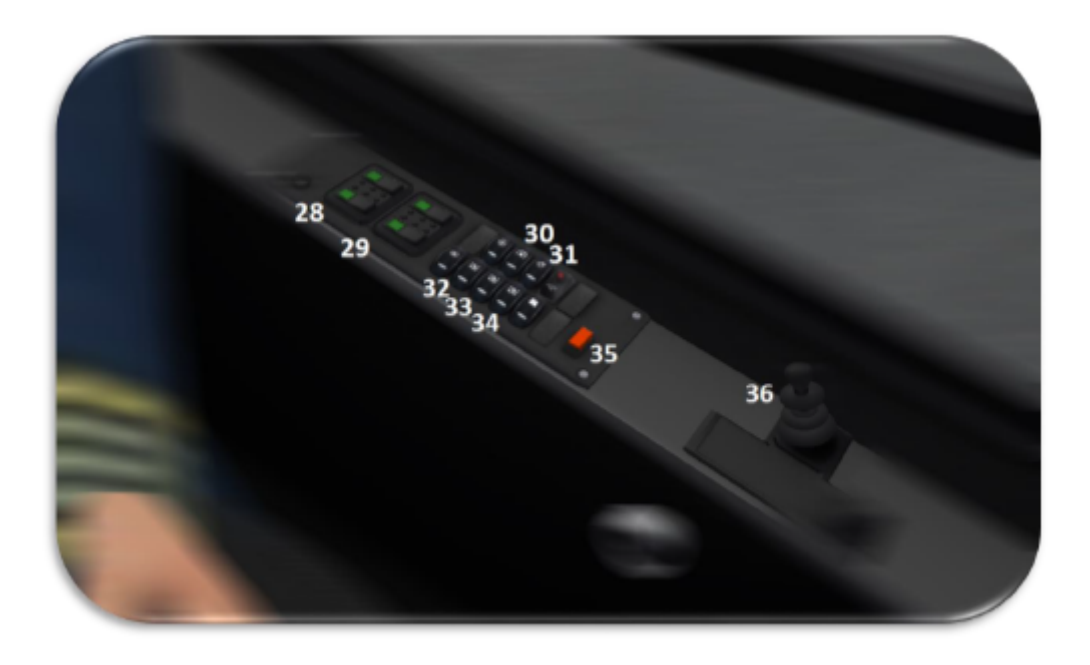

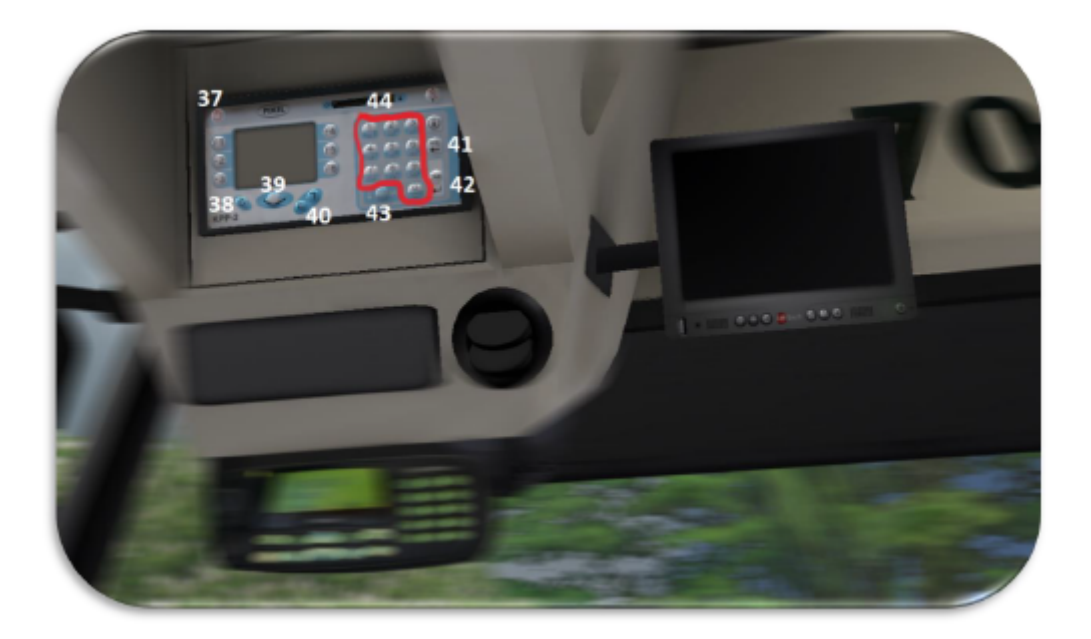

- 28- Rear sunroofs
- 29- Front sunroof
- 30- NO FUNCTION
- 31- Door programming (but a warm button that only opens the door)
- 32- Switch and blowers
- 33- Blower switch II
- 34- Blower switch III
- 35- Parking brake lock
- 36- Handbrake
- 37- Pixel KPP-2 SWITCH
- 38- Pixel KPP-2 CANCEL
- 39- Pixel KPP-2 CONFIRM
- 40- Pixel KPP-2 UP / DOWN

41- Pixel KPP-2 NO 42- Pixel KPP-2 YES 43- Pixel KPP-2 CHANGE

### How to start the bus?

1. Press the E button

- 2. When you hear the chime, press M
- 3. Press M again

4. After the clock is fully initialized, you can start the engine, so press M again Light control works just like in Solaris, i.e. by using the  $L /$  Shift + L keys.

#### Pixel system user manual

1. Login: 1111 Password: 666666 2. A) I Select a schedule Option II will be selected automatically III Accept the selected option IV Done B) And Enter Menu / Line II Enter Line Number III Select a direction from the list IV Accept V Done

## <span id="page-5-0"></span>Volvo 7700A FL

**Original readme included with the bus download! "**

### **Performance**

This is quite a complex addon, and we are by no means professionals. Some scripts could have been written better, more optimized. Also remember, that OMSI was designed to handle simple, old fashioned buses, with less complex systems, and less electronics. You may need to lower your settings in order to reach your usual FPS on heavier maps with this bus.

## First drive

After installing, don't forget to copy your favourite maps' .hof files and Linienlisten .jpg files to the buses corresponding folders.

When you open OMSI, you will find the bus under the manufacturer Volvo, with the two subtypes listed.

## **MARNING**<br>Contract VO

Unless you have an SSD drive, the bus can take up to 1-2 minutes to show up. It may seem that OMSI crashed, so just be patient and wait for a bit. After selecting the bus, it will again take some time for OMSI to load in all the scripts/textures and to place the bus.

After the bus was placed, hit the Electricity On/Off key ('E' by default) once to switch on the main electronics.

If you selected the Ticketbox version, it will fire up and ask for a driver ID and PIN.

#### **The default ID is 2512, PIN is 2208**, see the modding section on how to change these.

Press the Electricity On/Off key one more time, and the on-board computer will boot up, performing a selftest. If there is not enough air pressure, you will hear a continous warning sound. After the test is completed, pressing and holding the Electricity On/Off key will start the engine (you may need to blip the gas a bit while starting). Now that the engine is running, the air pressure will start to build up and the warning sound - if it was present before - will stop. While applying full pressure on

## Detailed tour of the driver's place

#### Middle panel

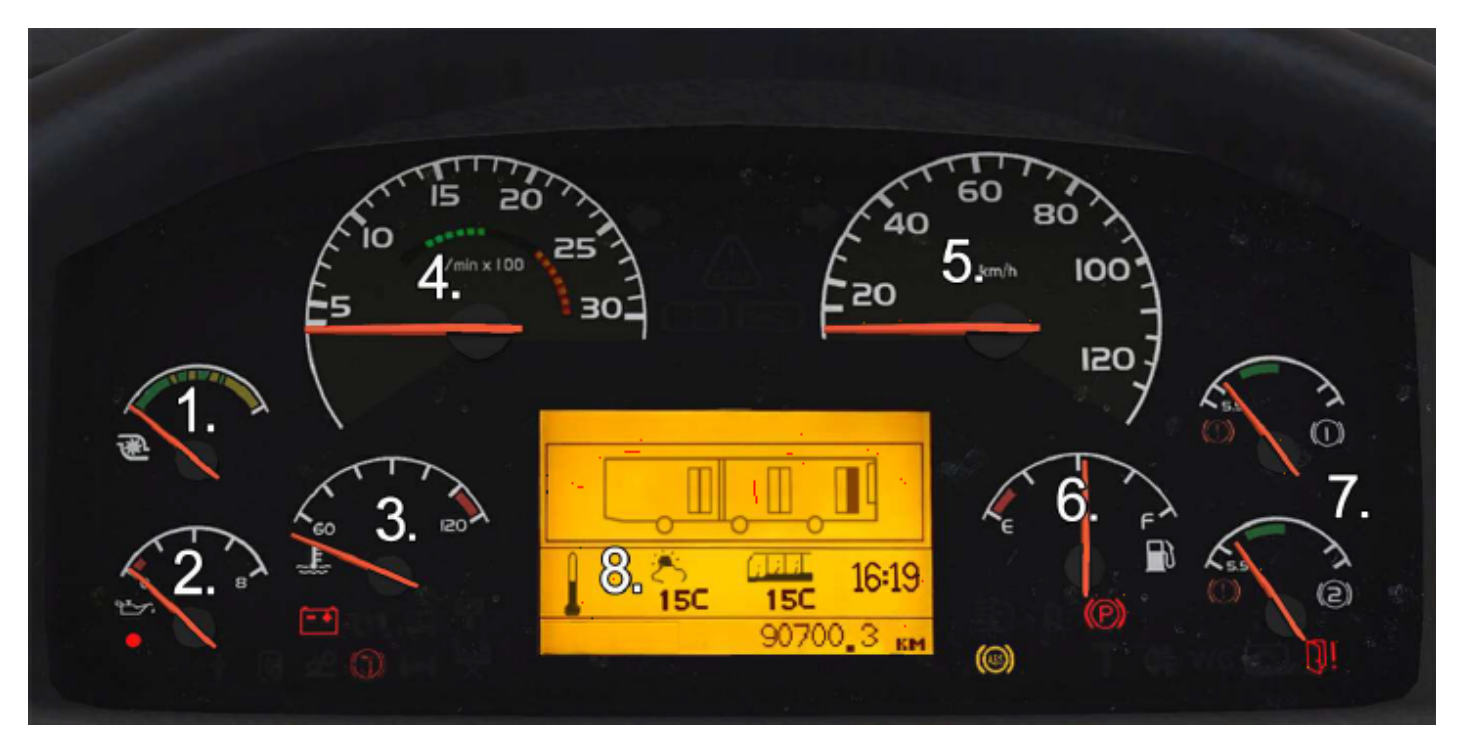

- 1. Turbo pressure
- 2. Oil pressure
- 3. Coolant temperature
- 4. Rev counter
- 5. Speedometer
- 6. Fuel gauge
- 7. First and second air system pressure
- 8. Main display: Out/inside temperature, clock, odometer, door status

#### Left side panel

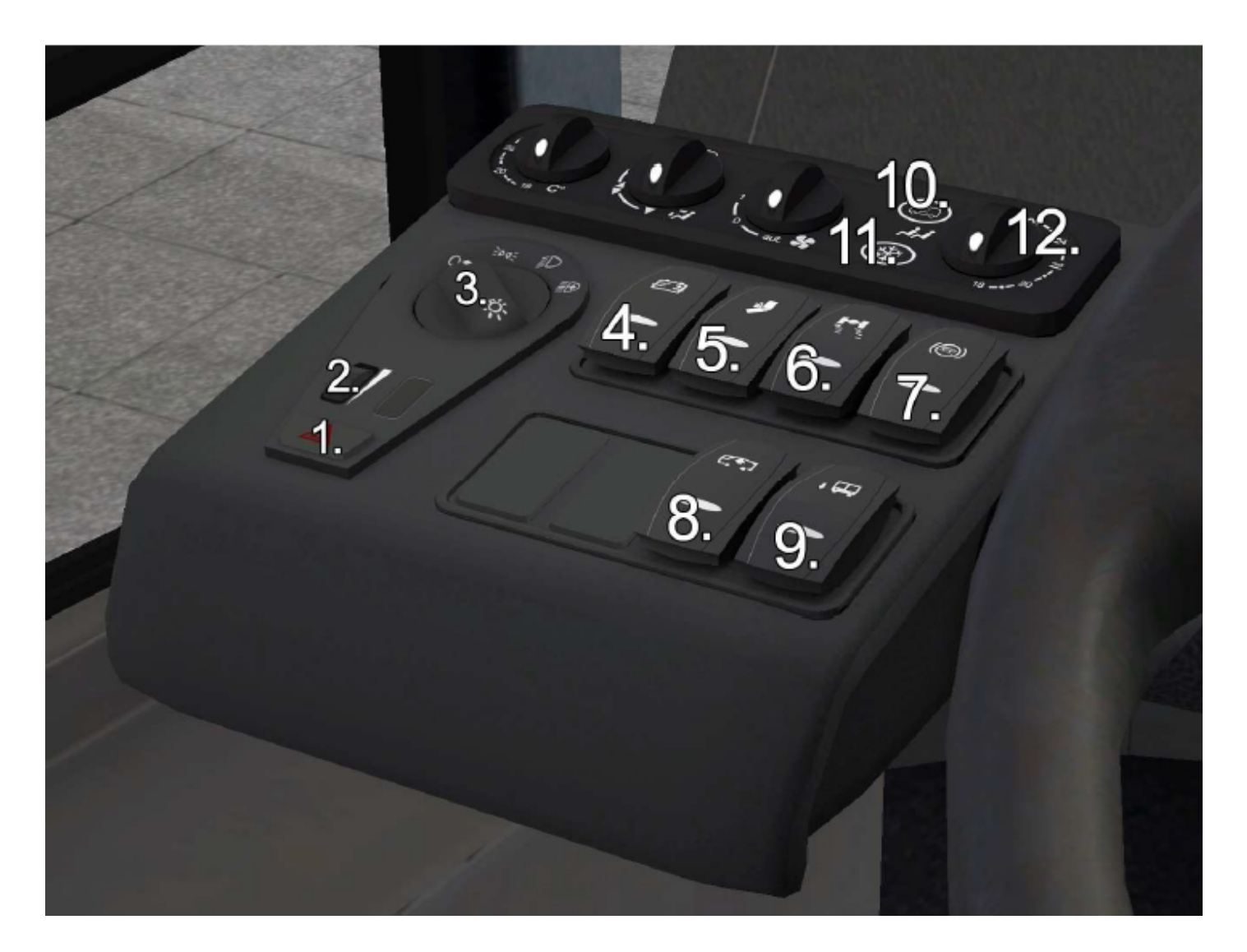

- 1. Hazard warning switch
- 2. Dashboard backlight dimmer
- 3. Headlight switch (pull up for front foglight, push down for rear foglight)
- 4. Main electricity switch
- 5. Anti-Jackknife protector override
- 6. ASR override
- 7. HSA (Hill Start Assist) switch
- 8. Level up/down
- 9. Kneeling switch
- 10. Cabin A/C
- 11. Additional heating
- 12. Cabin temperature control (not simulated)

#### Right side panel

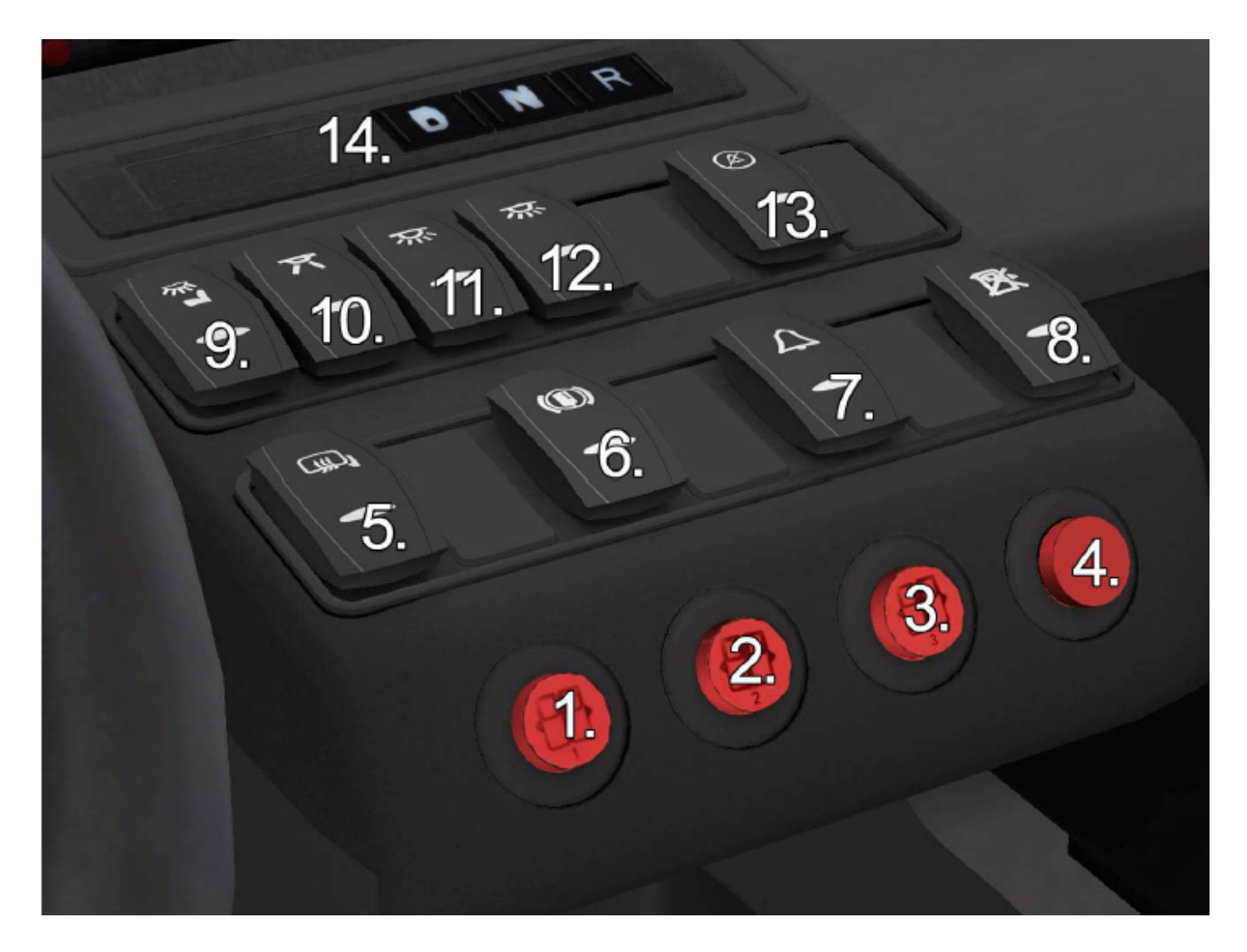

- 1. Open/close first door
- 2. Open/close second door
- 3. Open/close third door
- 4. Close all opened doors
- 5. Mirror and windscreen heating (not simulated)
- 6. Bus stop brake
- 7. No function
- 8. First door wing lock
- 9. Driver's place lights
- 10. No function
- 11. Cabin light 1
- 12. Cabin light 2
- 13. No function
- 14. Gear selector

#### Left hand panel

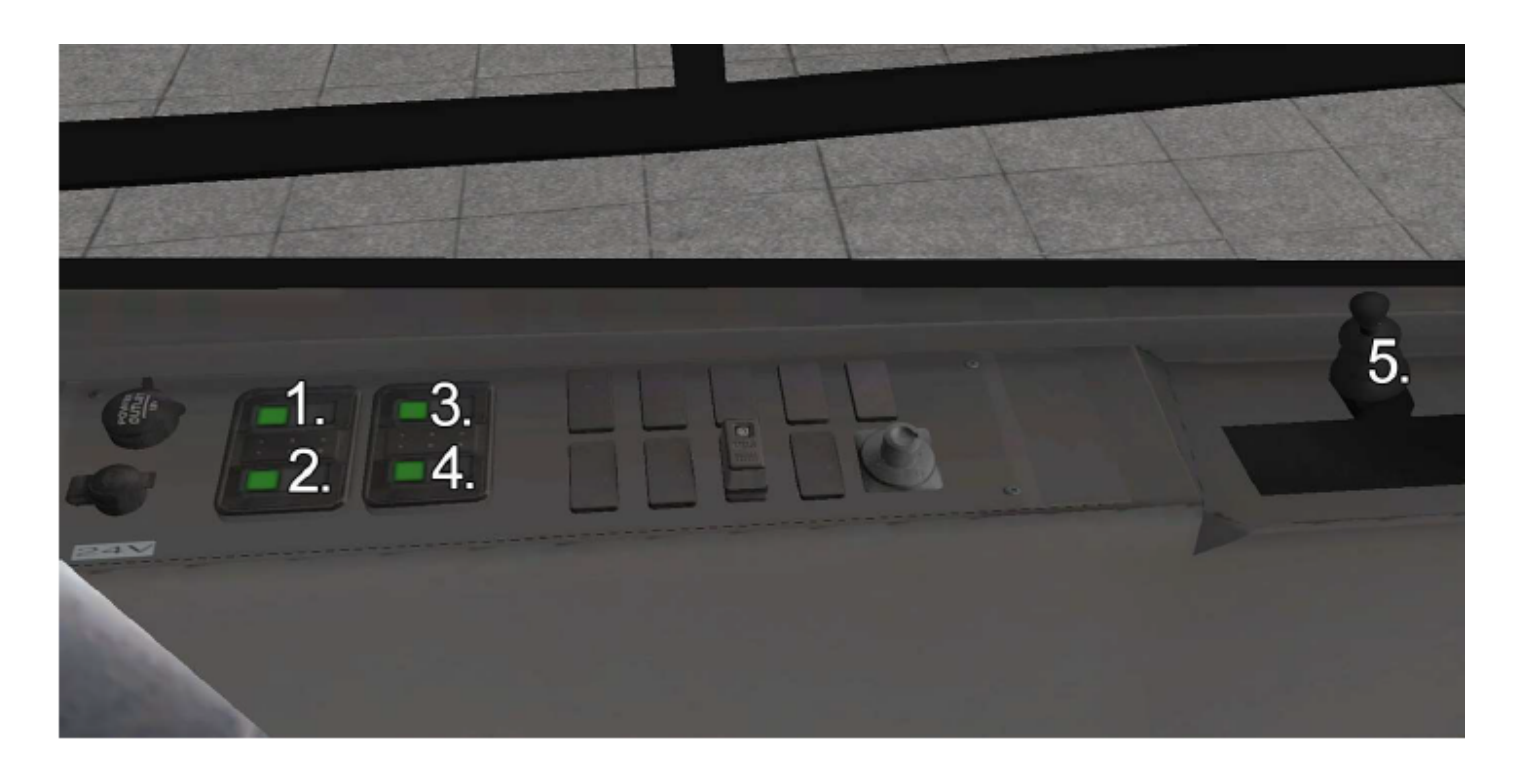

- 1. Open/close rear roof hatch front
- 2. Open/close rear roof hatch back
- 3. Open/close front roof hatch front
- 4. Open/close front roof hatch back
- 5. Parking brake

#### Known bugs

- the engine is very prone to stalling, especially when reversing
- the onboard destination sign can't display some characters, like ö,ü,ő... (needs a different font)
- the suspension of the bus is a bit too "wobbly"
- the bus is not AI compatible